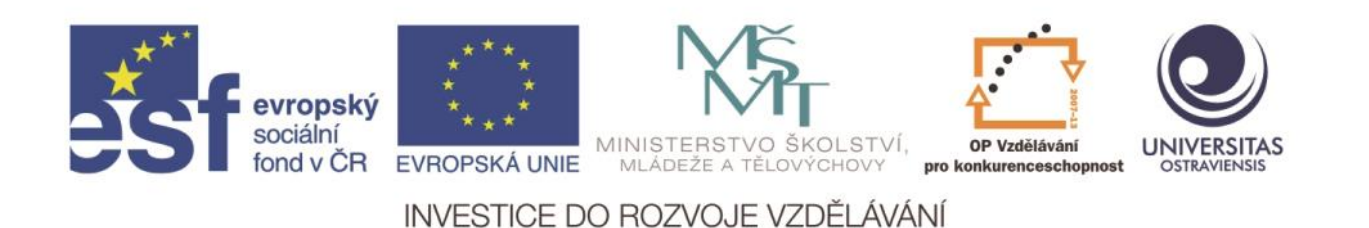

Ostravská univerzita v Ostravě, Pedagogická fakulta

# **POUŽITÍ ICT A MOBILNÍCH (DOTYKOVÝCH) ZAŘÍZENÍ VE VÝUCE CIZÍCH JAZYKŮ NA SŠ**

VLADIMÍR BRADÁČ

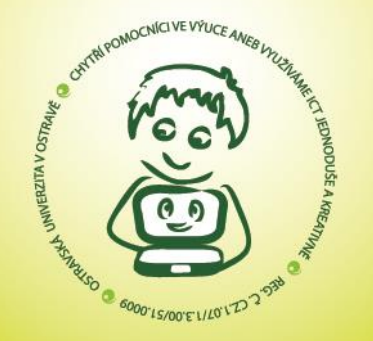

ČÍSLO OPERAČNÍHO PROGRAMU: CZ.1.07 NÁZEV OPERAČNÍHO PROGRAMU: OP VZDĚLÁVÁNÍ PRO KONKURENCESCHOPNOST ČÍSLO PRIORITNÍ OSY: 7.1 ČÍSLO OBLASTI PODPORY: 7.1.3

CHYTŘÍ POMOCNÍCI VE VÝUCE ANEB VYUŽÍVÁME ICT JEDNODUŠE A KREATIVNĚ

REG. Č. CZ.1.07/1.3.00/51.0009

OSTRAVA 2015

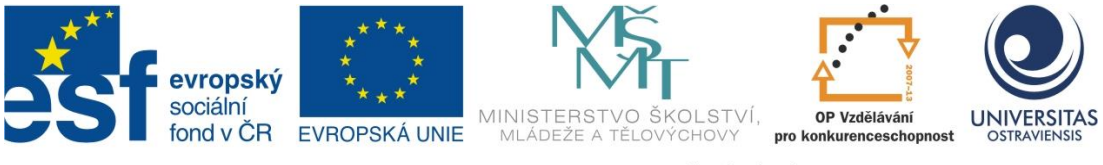

INVESTICE DO ROZVOJE VZDĚLÁVÁNÍ

# **POUŽITÍ ICT A MOBILNÍCH (DOTYKOVÝCH) ZAŘÍZENÍ VE VÝUCE CIZÍCH JAZYKŮ NA SŠ**

## **MGR. VLADIMÍR BRADÁČ**

ČÍSLO OPERAČNÍHO PROGRAMU: CZ.1.07 NÁZEV OPERAČNÍHO PROGRAMU: VZDĚLÁVÁNÍ PRO KONKURENCESCHOPNOST ČÍSLO PRIORITNÍ OSY: 7.1 ČÍSLO OBLASTI PODPORY: 7.1.3

### **CHYTŘÍ POMOCNÍCI VE VÝUCE ANEB VYUŽÍVÁME ICT JEDNODUŠE A KREATIVNĚ**

REGISTRAČNÍ ČÍSLO PROJEKTU: CZ.1.07/1.3.00/51.0009

### **OSTRAVA 2015**

Tento projekt je spolufinancován Evropským sociálním fondem a státním rozpočtem České republiky

Recenzent: Mgr. Vladimíra Sehnalová, Ph.D.

© Mgr. Vladimír Bradáč © Ostravská univerzita v Ostravě

# **POUŽITÉ GRAFICKÉ SYMBOLY**

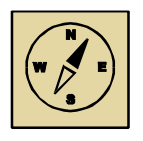

Průvodce studiem

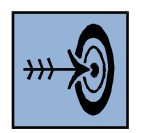

Cíl kapitoly

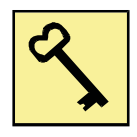

Klíčová slova

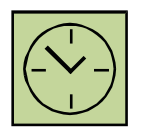

Čas na prostudování kapitoly

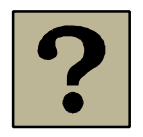

Kontrolní otázky

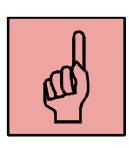

Pojmy k zapamatování

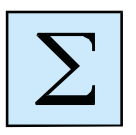

Shrnutí

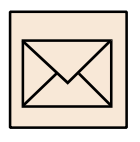

Korespondenční úkol

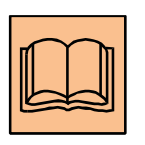

Doporučená literatura

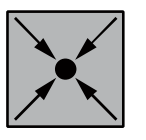

Řešený příklad

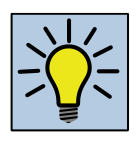

Otázky k zamyšlení

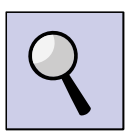

Část pro zájemce

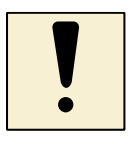

Úlohy k textu

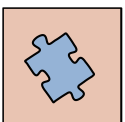

Testy a otázky

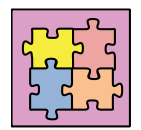

Řešení a odpovědi

### Obsah

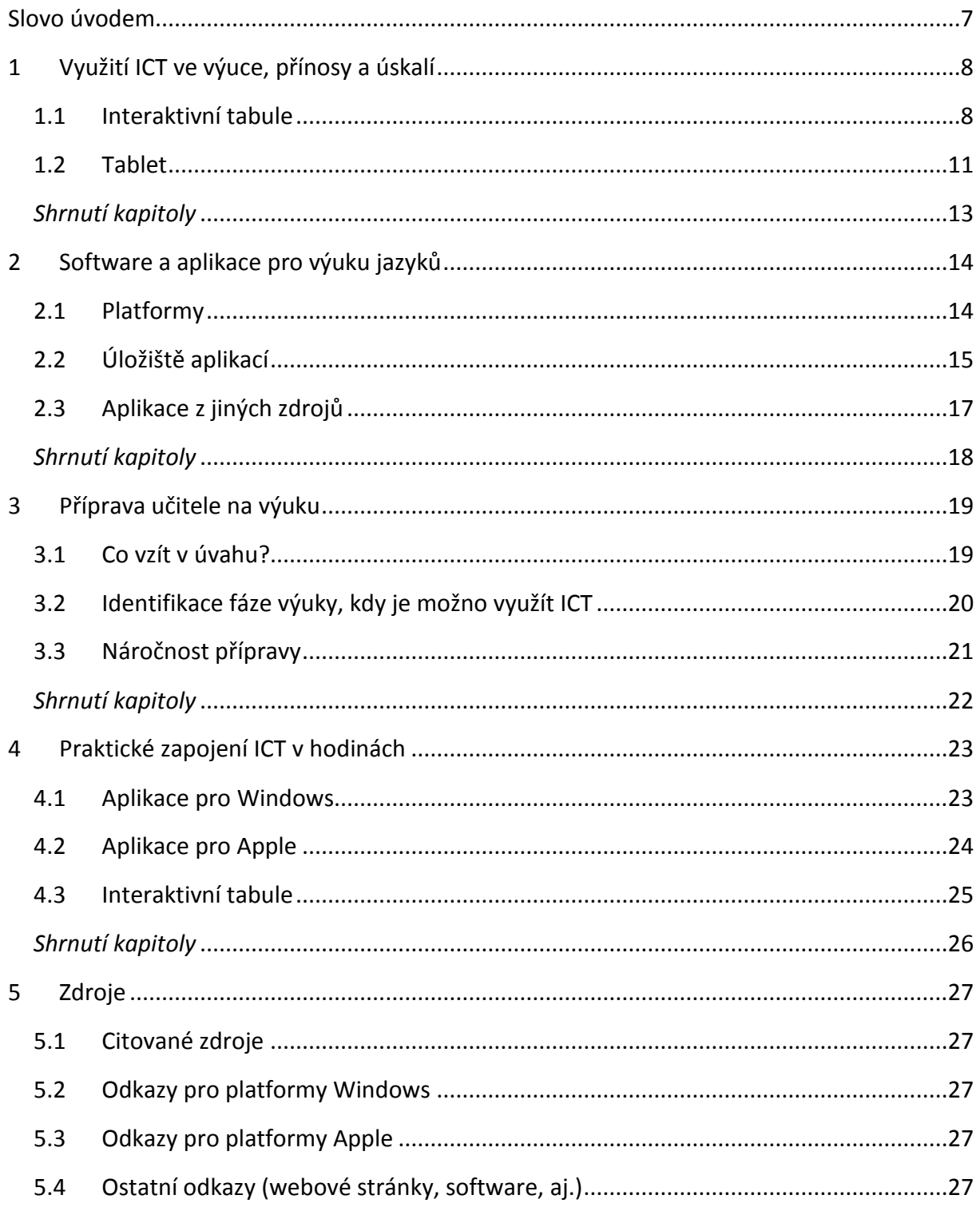

#### <span id="page-6-0"></span>**Slovo úvodem**

Je rok 2015. Stále učíme děti-studenty. Učíme je jinak, než jsme byli učeni my. Nebo se o to alespoň snažíme či začínáme snažit. A právě slovo "jinak" v sobě skrývá nepřeberné množství současných nápadů, metod, vybavení a jiných věciček, které nám to snažení mohou usnadnit, snad.

Tento materiál a kurz s ním spojený není určen k tomu, aby vás hned naučil, co, kdy, kde a jak využít. Směřuje spíše k tomu, aby Vás inspiroval, aby Vám ukázal možnosti nebo aby do Vás vnesl myšlenku, jak využít současné možnosti ICT ve výuce. Budeme se proto zabývat více praktičností než teorií.

### <span id="page-7-0"></span>**1 Využití ICT ve výuce, přínosy a úskalí**

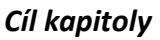

Cílem tohoto celku je seznámit s typy zařízení, která jsou vhodná pro využití při výuce cizích jazyků. Účastníci kurzu s nimi seznámí v praktických ukázkách, které však poslouží i k vymezení jejich slabých stránek a případných úskalí při jejich použití.

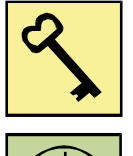

#### *Klíčová slova*

výuka jazyků, interaktivní tabule, tablet, klady a zápory využití ICT

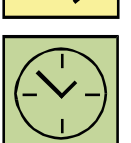

### *Čas na prostudování kapitoly* 2 hodiny

#### <span id="page-7-1"></span>**1.1 Interaktivní tabule**

Má interaktivní výuka něco společného s interaktivní tabulí? Co říkají odborníci na moderní trend vybavování těmito didaktickými pomůckami? Jsou interaktivní tabule pro žáky skutečně atraktivní?

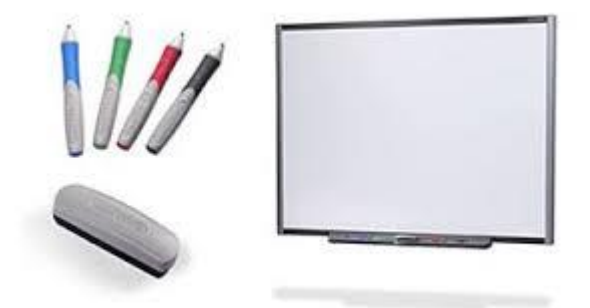

#### **Když se řekne interaktivní tabule**

Česká verze známé internetové encyklopedie Wikipedie uvádí u hesla interaktivní tabule, že se jedná o velkou interaktivní plochu, ke které je připojen počítač a datový projektor. Projektor promítá obraz z počítače na povrch tabule a přes ni můžeme prstem, speciálními fixy, nebo dalšími nástroji ovládat počítač.

Za razantním nárůstem obliby interaktivních tabulí v českých školách stojí především dvě příčiny, které se šťastně potkaly. Ačkoli se interaktivní tabule vyrábějí od začátku devadesátých let – například společnost SMART Technologies představila svoji první interaktivní tabuli SMART Board již v roce 1991 – díky vysoké ceně začaly být pro školy zajímavé teprve před několika lety. A právě ve stejné době mohly české školy získat finanční prostředky z projektu Státní informační politiky ve vzdělávání (SIPVZ).

#### **Přínosy a úskalí interaktivních tabulí**

Jak vidno ze statistiky, české školy si interaktivní tabule oblíbily. Tyto tabule mohou mít oproti klasické křídové nebo novější bezprašné fixové tabuli (tzv.whiteboard) mnoho výhod. Interaktivní tabule funguje jako sjednocující element celé třídy nebo výukové skupiny a je pouze na učiteli, do jaké míry umožní zapojení samotných studentů do práce s ní. Učiteli nabízí tabule možnost připravit si detaily výuky dopředu a vzhledem k digitální povaze a tudíž i dalšímu možnému využití takových příprav tím i přípravu zefektivnit. Elektronické výstupy, které na tabuli vzniknou (snímky neboli obrazovky), mohou být dále v počítači zpracovány nebo rozeslány žákům. Výhod interaktivních tabulí není málo a každý učitel, který si práci s tímto prostředkem informačních a komunikačních technologií (ICT) vyzkouší, si další jistě dovede představit.

Sir John Daniel, president Commonwealth of Learning, sumarizoval pro The Economist [\(http://www.economist.com/\)](http://www.economist.com/) výsledky studií: většina z plošně do škol dodaných interaktivních tabulí není využívána správně. Často jsou používány pouze jako projekční plátno, většinou se na ně žáci jen dívají a možnosti interaktivity jim učitelé nezpřístupní. Počet učitelů schopných využívat efektivně technologie ve výuce je příliš malý.

Potencionálním nebezpečím společným pro většinu prostředků ICT je fakt, že nové technologie umožňují učitelům zahrnout žáky daleko větším množstvím informací, nežli klasické výukové prostředky. To může u některých žáku vyústit v přetížení, zatímco jiné odsoudí do role pasivních diváku. Technologie tedy může při nevhodném využití podpořit a být prodlouženou rukou tzv. frontálního verbalismu či slovního encyklopedismu. Tedy toho, od čeho se snaží současná reforma školství oprostit.

Klasickým příkladem, který odpůrci podpory vzdělávacího procesu prostřednictvím technologií uvádějí, je využití, resp. zneužitím, interaktivní tabule k pouhému promítání. Takový způsob využití drahých tabulí je finančně neefektivní. Za pořizovací cenu běžné interaktivní tabule je dnes možné zakoupit tři, ale často i pět mobilních pracovních stanic (tzv. notebooků) a další náklady na provoz nejsou také zanedbatelné (spotřeba el. energie, doba provozu světelné lampy atp.) Zúžení jejího využití na pouhou projekci rozhodně není finančně efektivní.

9

Jinou námitkou technoskeptiků je obava z tendence, kdy učitelé upřednostní "virtuální svět" před tím reálným. Klasickým příkladem je odklon od oblíbených experimentů např. ve fyzice či chemii a příklon ke sledování bezpečných videí. Hraničící linie vyváženosti mezi bezpečností žáků na jedné straně a sledováním vzdělávacího cíle na straně druhé není příliš přehledná. Proto je paradoxně tento způsob často uváděn i jako jeden z pozitivních přínosů ICT. I v tomto případě záleží na konkrétním postupu učitele – některé applety ovládané prostřednictvím interaktivní tabule mohou experimentování dovést do rozměrů, které ve třídě nelze prakticky simulovat a podpořit zvídavost a aktivizaci žáků. Jiné pokusy by jistě bylo vhodnější realizovat in natura.

Technických negativ vůči dnešním interaktivním tabulím je jistě možné najít více. Od vrhání stínu učitele na tabuli při ovládání tabule, přes nižší akustický komfort způsobený dataprojektorem, až po malé rozměry a rozlišení nejrozšířenějších modelů tabulí nebo obtížnost jejich výškového nastavení.

Nastupující trend módnosti interaktivních tabulí zachytila i první vydavatelství v Česku a tak je možné zakoupit i nově pojaté tzv. interaktivní učebnice, jejíž kouzlo spočívá v rozšíření tradičních učebnice o digitální učební materiály ve formátu vhodném pro interaktivní tabule, viz např. stránky [http://www.fraus.cz/.](http://www.fraus.cz/)

#### **Co z toho plyne**

Při vybavování škol je dobré nenechat loby prodejců zvítězit nad zdravým rozumem. Ačkoli může být pozlátko módnosti svůdné. Především platí jeden zásadní postulát – není to technika, ale dobře vzdělaný a motivovaný učitel, který dělá učení úspěšným. Interaktivní tabule v rukou zkušeného a technologicky zdatného pedagoga mohou být úspěšnou pomůckou posilující efektivnost vzdělávacích procesů. Masové vybavování tříd drahými technologiemi nemusí přinést očekávané výsledky.

*Převzato a zkráceno z: NEUMAJER, O. Interaktivní tabule – vzdělávací trend i módní záležitost. Nový Jičín : KVIC. Infolisty, únor 2008*

Klady

- a) Efektivní zapojení různých médií (zvuk, video, obraz, text, …),
- b) Okamžitý náhled pro všechny studenty,
- c) Možnost návratu k předešlým obrazovkám,
- d) Možnost uložení obrazovky či zápisu celé hodiny,
- e) Oprava textu přímo v hodině (bez nutnosti kopírování pro všechny)

#### Zápory

- a) Nutnost neustálé potřeby hardwaru a softwaru,
- b) Závislost na světelných podmínkách,
- c) Možnost poruchy, což vede k úplnému narušení výuky,
- d) Neexistence vhodných učebních materiálů,
- e) Časová náročnost vytváření učebních materiálů.

#### *Kontrolní otázky a úkoly:*

- 1. Máte zkušenosti s interaktivní tabulí?
- 2. Kdy interaktivní tabuli využíváte?
- 3. Jaké programy využíváte?
- 4. Ukažte reálnou ukázku.

### <span id="page-10-0"></span>**1.2 Tablet**

Do roku 2020 by měly být tablety pevnou součástí vyučovacích pomůcek už od základní školy. Počítá s tím ministr školství Marcel Chládek (ČSSD). Moderní technologie podle něj mohou vyučovaní výrazně zrychlit a

zefektivnit. Žáky také výuka mnohem více baví: "Nesmíme zavírat oči před tím, že naše děti umí s touto moderní technologií velmi dobře pracovat."

V poslední době se stále častěji diskutuje o tom, zda ve škole mají děti mít digitální pomůcky, například tablety. Vyučování s jejich pomocí se proto nyní v rámci projektu Škola dotykem testuje na 12 školách. Podle Chládka první výsledky ukazují, že tablety do škol jednoznačně patří. "Výuka se nám několikanásobně zrychlila, zefektivnila o dvacet procent a děti daleko více baví," uvedl na tiskové konferenci k digitalizaci ve školství.

Tablety přináší podle ministra individualizaci výuky. Učitel může přímo zacílit na konkrétní potřebu žáka, na svém tabletu také může sledovat, jak na nich jednotliví žáci

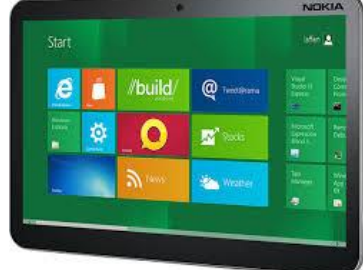

pracují. Výhodu systému vidí Chládek i v tom, že do výuky se může na dálku zapojit dítě, které je například dlouhodobě nemocné.

#### **Chládek by rád viděl tablety i ve školkách**

Ministr ale zároveň upozorňuje, že pouze překlopením učebnic do tabletů systém fungovat nebude: "To by fungovaly jen jako čtečka." Nejprve se s nimi musí naučit pracovat učitelé. Potom přichází na řadu speciální výukové programy. V této souvislosti upozornil na blud, který podle něj bohužel šíří i někteří poslanci: "Jde o to, že děti se budou u počítače nebo tabletu hrbit." Tablet ale podle ministra představuje pouze doplněk výuky, nikoliv její hlavní součást.

Ministr by digitální pomůcky rád zavedl i v předškolním vzdělávání. Představil proto manuál pro učitele s názvem Školka hrou, kde najdou rady a inspiraci. Ukázky materiálů včetně jejich použití přímo ve výuce na základních a středních školách najdete na webu [http://www.skoladotykem.cz/materialy.html.](http://www.skoladotykem.cz/materialy.html)

#### **Poslankyně Putnová: Ozývají se mi rodiče, kteří tablety v první třídě nechtějí**

"Digitalizaci ve školství se nelze vyhnout, prvně se ale musíme ptát, co je cílem… Skutečnost, že pan ministr chce nakoupit tablety i pro děti do první třídy, považuji za zcestný nápad," Ministr podle ní navíc začíná od konce: "Nakoupíme hardware, a teprve potom budeme přemýšlet, co do něj nasypeme, a začneme připravovat učitele?" Právě učitelé, ale i rodiče podle poslankyně nejsou připraveni na to, aby děti pomocí tabletů vyučovali. "Ozývají se mi rodiče, kteří nesouhlasí s tím, aby jejich dítě bylo v první třídě vystaveno práci s tabletem," dodala.

Zdroj: [http://www.ceskatelevize.cz/ct24/domaci/308909-chladek-tablety-vyrazne](http://www.ceskatelevize.cz/ct24/domaci/308909-chladek-tablety-vyrazne-zrychluji-vyuku-neni-to-jen-hracka/)[zrychluji-vyuku-neni-to-jen-hracka/](http://www.ceskatelevize.cz/ct24/domaci/308909-chladek-tablety-vyrazne-zrychluji-vyuku-neni-to-jen-hracka/)

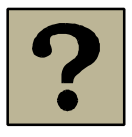

#### *Kontrolní otázky a úkoly:*

- 1. Máte zkušenosti s tablety (v soukromém životě, práci,…)?
- 2. Kdy tablet využíváte?
- 3. Jaké programy využíváte?
- *4.* Ukažte reálnou ukázku.
- *5.* Jak se stavíte vy osobně k tomuto projektu?

*6.* Vyzkoušejte si ukázku cvičení v aplikaci HotPotatoes [http://www.zstgmrokycany.cz/testy/anglictina/make\\_the\\_sentence\\_1.htm](http://www.zstgmrokycany.cz/testy/anglictina/make_the_sentence_1.htm) na tabletu a na interaktivní tabuli. Co zjistíte?

#### *Pojmy k zapamatování*

Interaktivní tabule, whiteboard, tablet

#### <span id="page-12-0"></span>*Shrnutí kapitoly*

Kapitola seznámila s přínosy a možnými riziky a omezeními využití ICT ve výuce.

#### *Korespondenční úkoly*

a) Vyberte jedno zařízení prezentovaných v této kapitole, o kterém si myslíte, že využijete nejvíce při svých hodinách.

b) Zdůvodněte váš výběr.

c) Nastiňte jeho možné využití s alespoň jedním praktickým příkladem ve vašem předmětu.

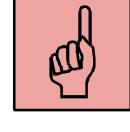

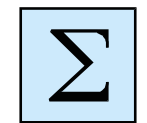

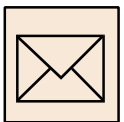

### <span id="page-13-0"></span>**2 Software a aplikace pro výuku jazyků**

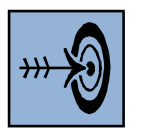

#### *Cíl kapitoly*

Cílem tohoto celku je seznámit se s některými z existujících aplikací a software pro výuku jazyků, s dostupnými webovými portály, a jak a kde tyto aplikace najít. Bude brán zřetel na použitá mobilní zařízení, která musí být kompatibilní s vybranými aplikacemi a software, které jsou nabízeny pro různé mobilní platformy.

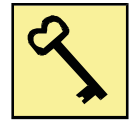

#### *Klíčová slova*

hardware, operační systém, výukový software, výukové aplikace, webové portály pro výuku jazyků

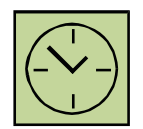

*Čas na prostudování kapitoly* 3 hodiny

#### <span id="page-13-1"></span>**2.1 Platformy**

Základním výchozím bodem pro určení, jaké aplikace lze při výuce využít, je hardware a operační systém, který na něm běží. Je třeba rozlišit:

**Hardware (HW)**: desktop, notebook, tablet, chytrý telefon

Rozlišení HW je důležité pro výběr správného operačního systému.

**Operační systémy (OS):** Windows (Microsoft), Windows Mobile, Windows Phone, iOS (Apple), Android, Linux

Je třeba si uvědomit, že ne všechny OS běží na každém HW. Tabulka níže sumarizuje použití OS v závislosti na HW.

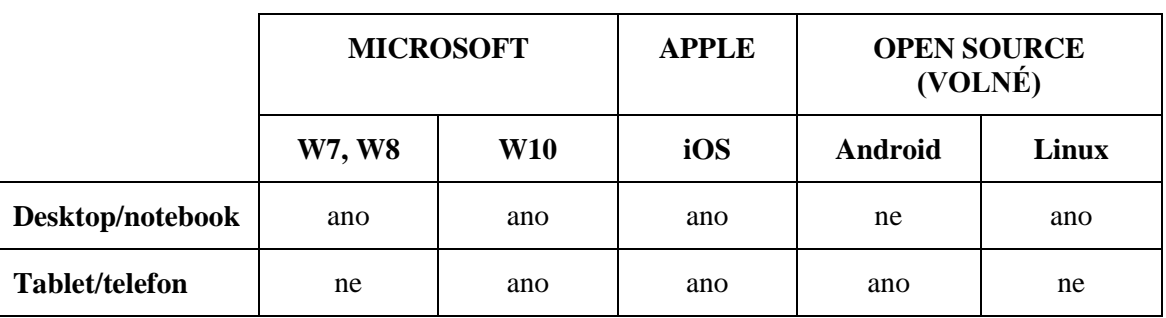

Operační systémy se vyvíjejí a hlavní výrobci mění strategii. Microsoft začne nabízet "zdarma" W10 pro držitele předchozích W7 a W8 a hlavně sjednotí OS pro všechny zařízení. Apple tuto strategii má již mnoho let. Systém Android (pro mobilní zařízení) je volně šiřitelný a je založen na Linuxu, což je volně šiřitelný OS (pro desktopy a notebooky) s mnoha různými distribucemi (verzemi).

#### <span id="page-14-0"></span>**2.2 Úložiště aplikací**

Pokud víme, jaký HW a OS máme, můžeme si začít vyhledávat vhodné aplikace. Prvním krokem je, logicky, kouknout se do "centrálního" úložiště dle OS.

MICROSOFT = WINDOWS = MICROSOFT STORE

[http://www.microsoftstore.com/store/mseea/cs\\_CZ/home?tduid=d2450c83f38ac93318](http://www.microsoftstore.com/store/mseea/cs_CZ/home?tduid=d2450c83f38ac93318fe00701152c639) [fe00701152c639](http://www.microsoftstore.com/store/mseea/cs_CZ/home?tduid=d2450c83f38ac93318fe00701152c639)

APPLE = iOS = APP STORE

<https://support.apple.com/en-us/HT202794>

ANDROID nemá jednotné úložiště z důvodu jeho volně šiřitelné podstaty.

#### **2.2.1 Microsoft**

Nejdůležitější informací je fakt, že abyste mohli prohlížet a instalovat aplikace z Windows Store, potřebujete Windows 8.1. Na tabletu to problém není, ale může se objevit při použití desktopu či laptopu, který tento OS ještě nemá.

Dalším důležitým faktem pro stahování aplikací z Windows Store je, že musíte mít účet Microsoft. Pak již můžete se stahováním začít. Takto poznáte logo Windows Store a také typický náhled seznamu dostupných aplikací.

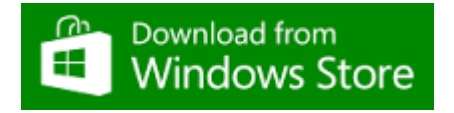

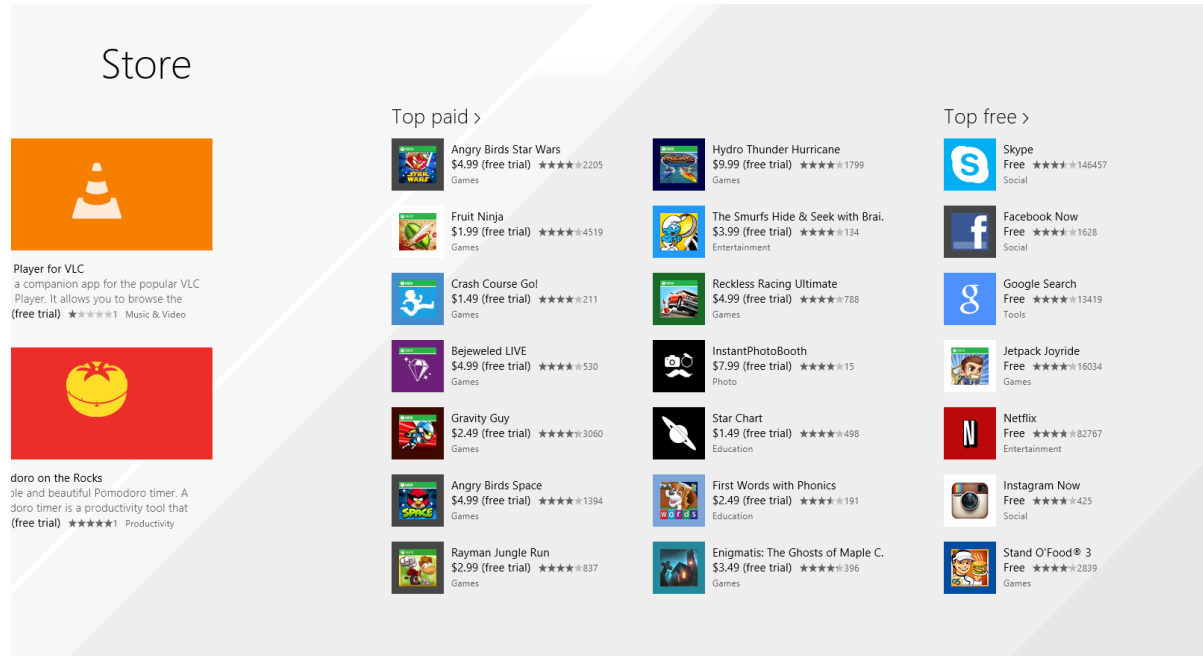

Návod, jak toto vše zvládnout je zde: [http://windows.microsoft.com/cs-cz/windows-](http://windows.microsoft.com/cs-cz/windows-8/apps-windows-store-tutorial)[8/apps-windows-store-tutorial](http://windows.microsoft.com/cs-cz/windows-8/apps-windows-store-tutorial)

Ve Windows Store je volně k dispozici na stažení, např.:

*English Club* – vysvětlení různých pojmů, idiomů s možností přehrávání a nahrávání hlasu

*English Grammar Quiz* – otázky na různé gramatické jevy.

*HMI Reader Worldwide* – texty, které lze poslouchat i nahrávat svůj hlas

*Word Search* – hledání tematických slov v osmisměrkách

#### **2.2.2 Apple**

Podobně jako u Microsoftu, i u firmy Apple musíte mít registraci Apple ID pro iTunes Store, abyste mohli stahovat z App Store. Takto poznáte logo App Store a také typický náhled seznamu dostupných aplikací.

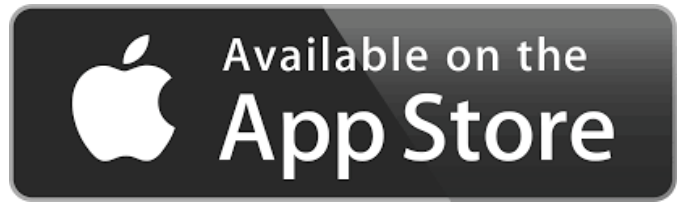

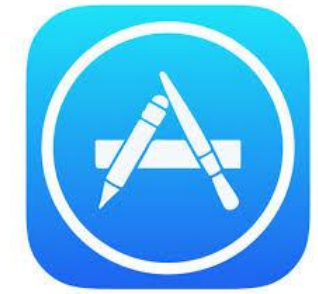

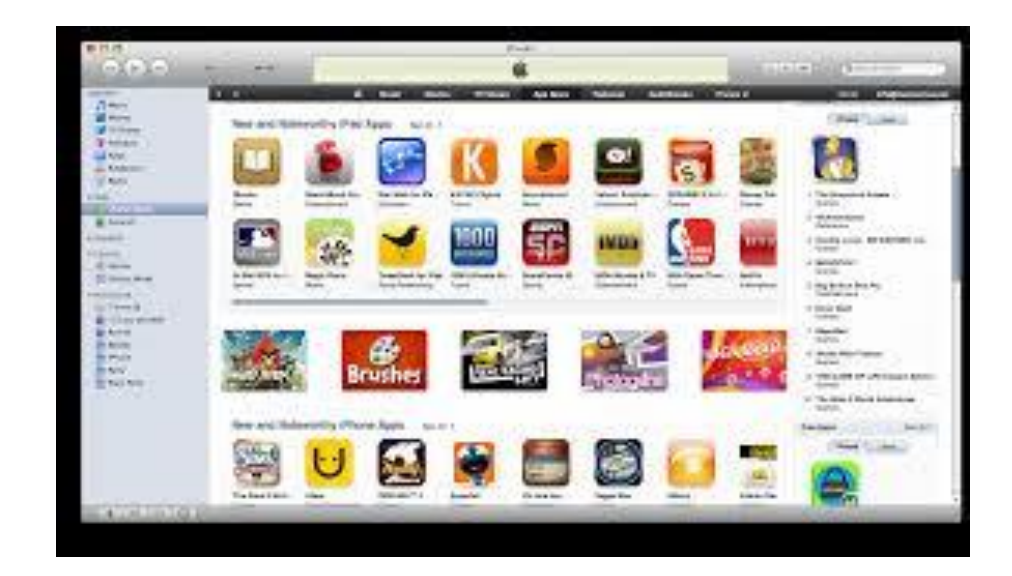

V App Store je volně k dispozici na stažení, např.:

*Mobilní učitel* – pro velmi základní práci se slovesem *to be*, *to have*

*Anglická slovíčka* - pro otevření dalších sad slov je třeba placená verze

#### **2.2.3 Android**

Jelikož školy operační systém Android nevyhledávají a obracejí se k Applu či Microsoftu (z pochopitelných důvodů podpory, aj.), nebudou tyto aplikace zde popisovány.

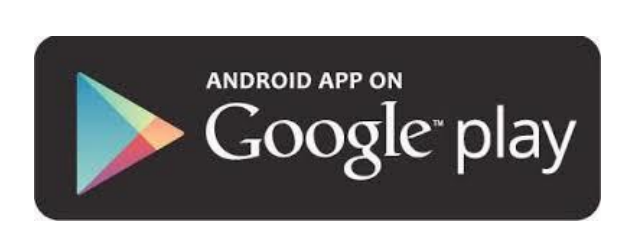

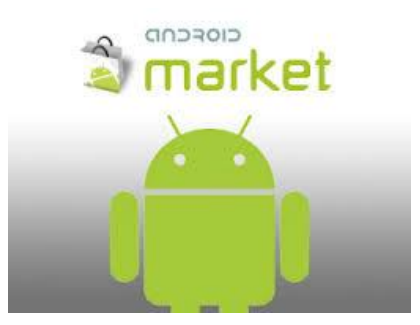

#### <span id="page-16-0"></span>**2.3 Aplikace z jiných zdrojů**

Pro účely zapojení různých aplikací ve výuce je vhodnější najít si aplikace, které byly vytvořeny mimo aplikace dostupné z Microsoft či Apple. Těchto portálů je velké množství, jak zahraničních tak domácích. Pokud uvažujeme o české aplikaci, budeme se orientovat na domácí produkci.

Můžeme se inspirovat na následujících odkazech:

<http://www.avmedia.cz/produkty/vyukovy-obsah> - distributor SmartBoard technologií

<http://www.veskole.cz/> - portál pro DUMy (Digitální učební materiály)

<http://fraus.cz/> - vydavatelství

<http://www.skoladotykem.cz/materialy.html> - portál shromažďující materiály vytvořené pedagogy, studenty, aj. po celé ČR (např. [http://www.zstgmrokycany.cz/testy/anglictina2/adverbs\\_x\\_adjectives.htm](http://www.zstgmrokycany.cz/testy/anglictina2/adverbs_x_adjectives.htm)) <https://hotpot.uvic.ca/index.php#downloads> – HotPotatoes pro tvoření krátkých cvičení

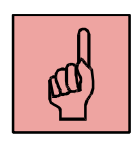

#### *Pojmy k zapamatování*

výukový software, výuková aplikace, mobilní platforma, operační systém, Windows, iOS, Android

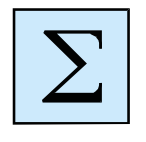

#### <span id="page-17-0"></span>*Shrnutí kapitoly*

 Kapitola představila typy hardwaru a příslušných operačních systémů (Windows, iOS, Android). Dle daného OS byly představeny webové portály sdružující aplikace vhodné pro výuku jazyků.

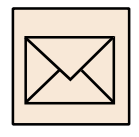

#### *Korespondenční úkoly*

a) Vyhledejte na internetu webový portál shromažďující výukové aplikace či najděte aplikaci, kterou považujete za užitečnou.

b) Webový portál či aplikaci popište.

c) Nastiňte jeho/její možné využití s alespoň jedním praktickým příkladem (pouze slovní popis).

19

### <span id="page-18-0"></span>**3 Příprava učitele na výuku**

#### *Cíl kapitoly*

Předmětem tohoto celku je fáze, kdy učitel se připravuje na hodinu, případně je ve fázi plánování výuky v delším časovém horizontu. Jedním z cílů je v diskuzi rozebrat fáze přípravy a identifikovat kdy, kde a jak využít ICT a mobilní (dotyková) zařízení. Dalším cílem je ověřit, zda příprava s využitím ICT přináší efektivnější práci ve výuce či nikoli.

#### *Klíčová slova*

příprava na výuku, učební plán, časová náročnost přípravy

#### *Čas na prostudování kapitoly*

2 hodiny

### <span id="page-18-1"></span>**3.1 Co vzít v úvahu?**

Příprava je první z činností, kterou učitel vykonává před vstupem do třídy. Je to také prakticky základem úspěchu celé vyučovací hodiny. Přípravě je tedy třeba věnovat čas.

Při přípravě na výuku za užití ICT je třeba vzít v úvahu následující:

- a) cílová skupina,
- b) délka vyučovací hodiny,
- c) v jaké fázi výuky budeme ICT zapojovat,
- d) vybavení učebny (jaký HW je k dispozici): tablet pro každého studenta či do páru, sluchátka, interaktivní tabule, propojení tabletu s interaktivní tabulí, aj.
- e) plánujeme interakci učitel-třída, učitel-žák či žák-žák,
- f) čas, popř. roční období výuky (může se zdát úsměvné, ale má to své opodstatnění).

#### *Otázky k zamyšlení:*

- 1. Uveďte příklady vaší hodiny, kdy již využíváte ICT (int. tabuli, notebook, tablet). Zmiňte všechna kritéria a – e.
- 2. Uveďte příklady vaší hodiny, kdy nevyužíváte ICT.

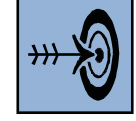

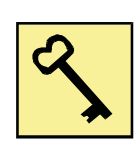

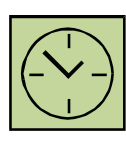

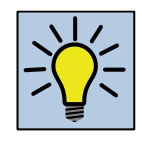

#### <span id="page-19-0"></span>**3.2 Identifikace fáze výuky, kdy je možno využít ICT**

Pokud se zamyslíme vybavením, které máme k dispozici (tablet či interaktivní tabuli), které byste využili v jednotlivých fázích výuky?

#### **Fáze motivační**

Interaktivní tabule…………………………………………………………………………………………………

Tablet …………………………………………………………………………………………………………………..

*Návrhy:* video ukázky (reálie); audio ukázka (fráze); vyhledání faktů na internetu (reálie); ukázka toho, co na konci budou zvládat (gramatické časy – rozdíly);

*Příklad:*

- Najděte na internetu fakta o dané zemi (dle jazyka) (na tabletu).
- Poslechněte si audio/video ukázku a zkuste přijít na to, co se dnes bude probírat. (např. [https://www.youtube.com/watch?v=Nt7O2w1Fpxc\)](https://www.youtube.com/watch?v=Nt7O2w1Fpxc).

#### **Fáze expoziční**

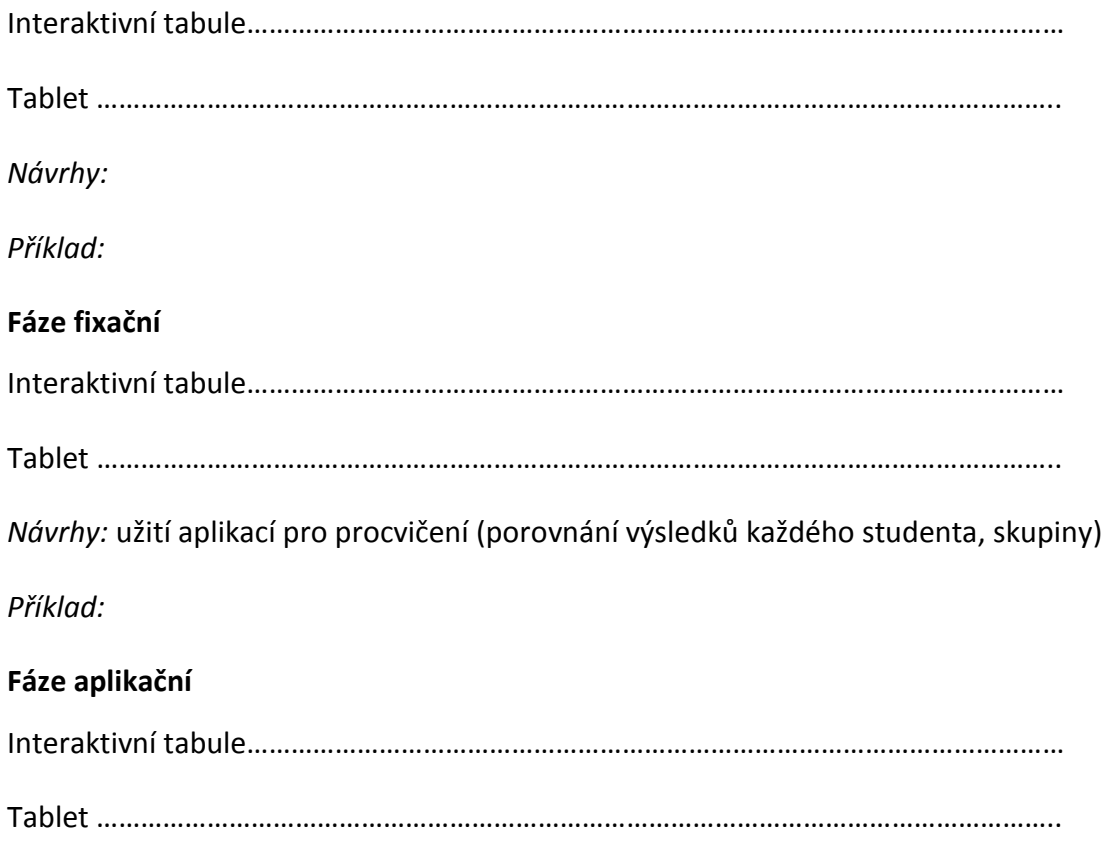

*Návrhy:* napsání krátkého textu; hry (pexeso, osmisměrky, aj.)

Příklad:

 Studenti napíší krátký text ( 5-10 min.) na téma, které se vztahuje k probranému tématu/gramatice a okamžitě zašlou na učitelův email. (tablet) Učitel si vybrané otevře na svém počítači a okamžitě poskytne zpětnou vazbu. (interaktivní tabule)

#### **Fáze hodnotící**

Interaktivní tabule…………………………………………………………………………………………………

Tablet …………………………………………………………………………………………………………………..

*Návrhy:* oprava eseje na interaktivní tabuli

### <span id="page-20-0"></span>**3.3 Náročnost přípravy**

Nyní posuďme pro a proti využití ICT ve výuce s ohledem na přípravu. Následující kritéria zařadíme do odpovídající kategorie *pro* a *proti* (je to velmi subjektivní, proto vaše rozhodnutí odůvodníte).

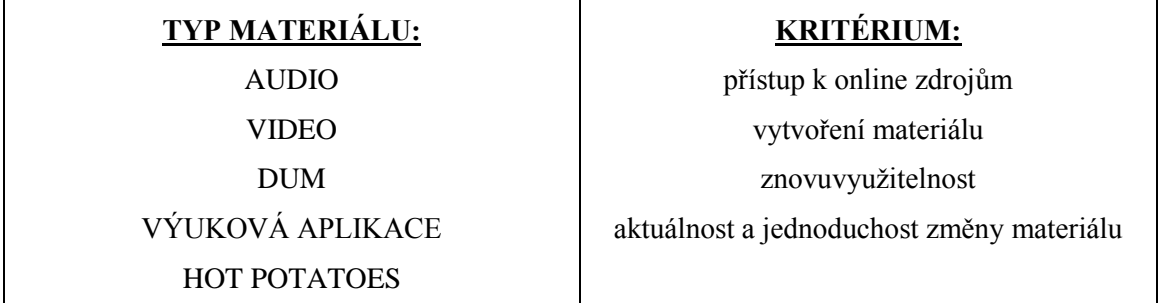

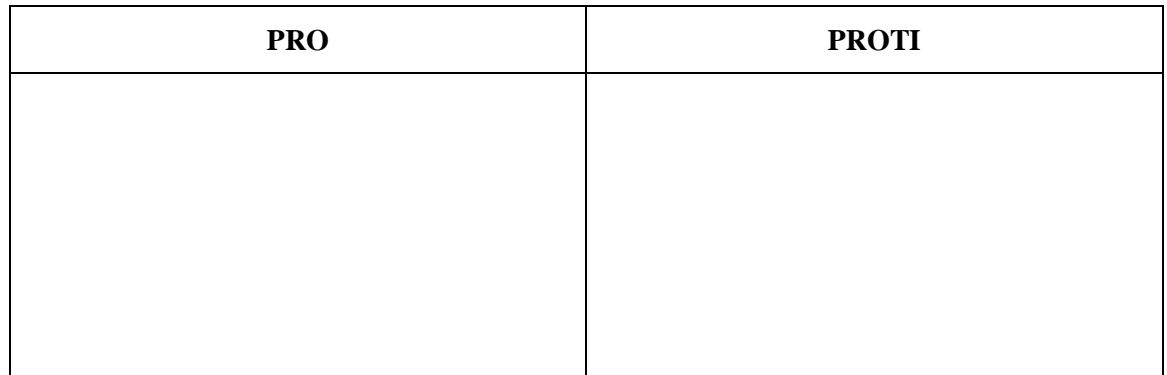

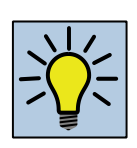

Časová náročnost přípravy využití ICT tedy spočívá v:

- 1. Zvolení typu materiálu.
- 2. Vytvořím ho sám nebo je k dispozici?
- 3. Kde jej najdu? (online či stáhnout?) potřebuji internetové připojení či stahovací SW typu aTube Catcher
- 4. Jaký software budu potřebovat pro jeho využití (přehrávač, SmartNotebook,…)
- 5. Jaký typ materiálu se zdá být časově nejideálnější?
- 6. Jaký typ materiálu se zdá být časově nejnáročnější?

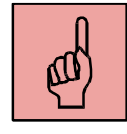

#### *Pojmy k zapamatování*

fáze výuky, příprava na výuku

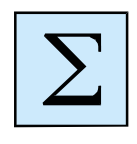

#### <span id="page-21-0"></span>*Shrnutí kapitoly*

- Kapitola nastínila kritéria zapojení ICT nutná pro zvážení ve fáze přípravy
- Kapitola také diskutovala fáze výuky, kde lze ICT využít a jejich efektivitu.

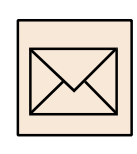

#### *Korespondenční úkoly*

- 1. Použijte již vypracovaný korespondenční úkol č. 2.
- 2. Promyslete si, do které fáze vyučovacího procesu ho zařadíte, do které učební látky a hodiny (příklad).
- 3. Popište fázi přípravy (včetně časové náročnosti oproti využití bez ICT) a zkuste odhadnout efektivnost při výuce.

### <span id="page-22-0"></span>**4 Praktické zapojení ICT v hodinách**

#### *Cíl kapitoly*

Cílem tohoto celku je ověřit, zda účastník kurzu je schopen využít ICT a mobilní (dotyková) zařízení pro výuku jazyků s praktickou ukázkou.

#### *Klíčová slova*

výuka jazyků, ICT ve výuce, ICT v praxi

#### *Čas na prostudování kapitoly*

3 hodiny

#### <span id="page-22-1"></span>**4.1 Aplikace pro Windows**

#### **4.1.1 HMI Reader**

Aplikace umožňuje nácvik poslechu, ale také výslovnosti s možností nahrání a přehrání hlasu. Umožňuje výběr z několika úrovní zdarma a je možnost dokoupit další úrovně.

#### **4.1.2 English Club**

 $\odot$ 

Aplikace je vhodná hlavně pro rozšíření a upevnění slovní zásoby třemi dostupnými hrami: Hangman (oběšenec), Jumbled letters (prohozená písmenka), Word search (osmisměrka).

**Rigby** 

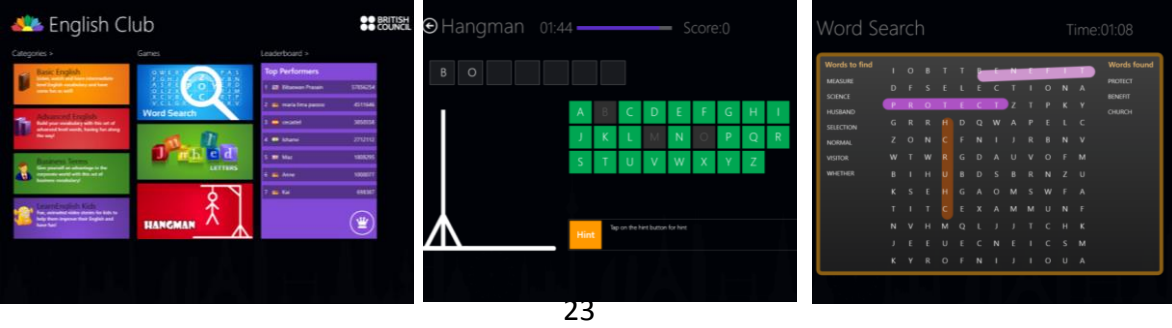

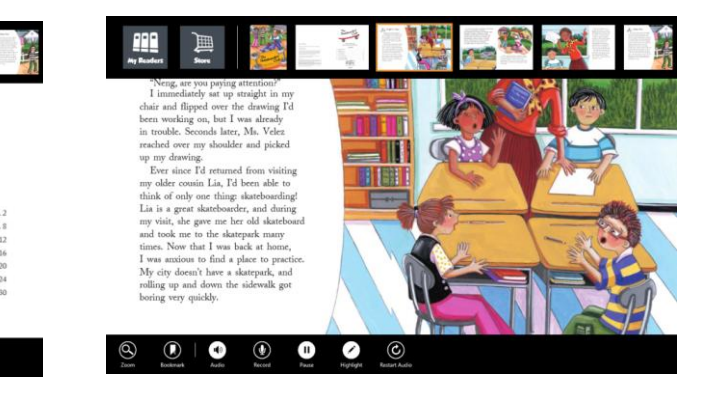

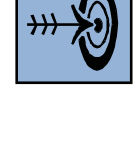

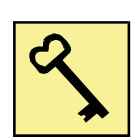

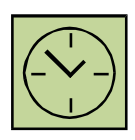

#### **4.1.3 English Grammar Quiz**

Aplikace obsahující testové otázky na různé gramatické jevy:

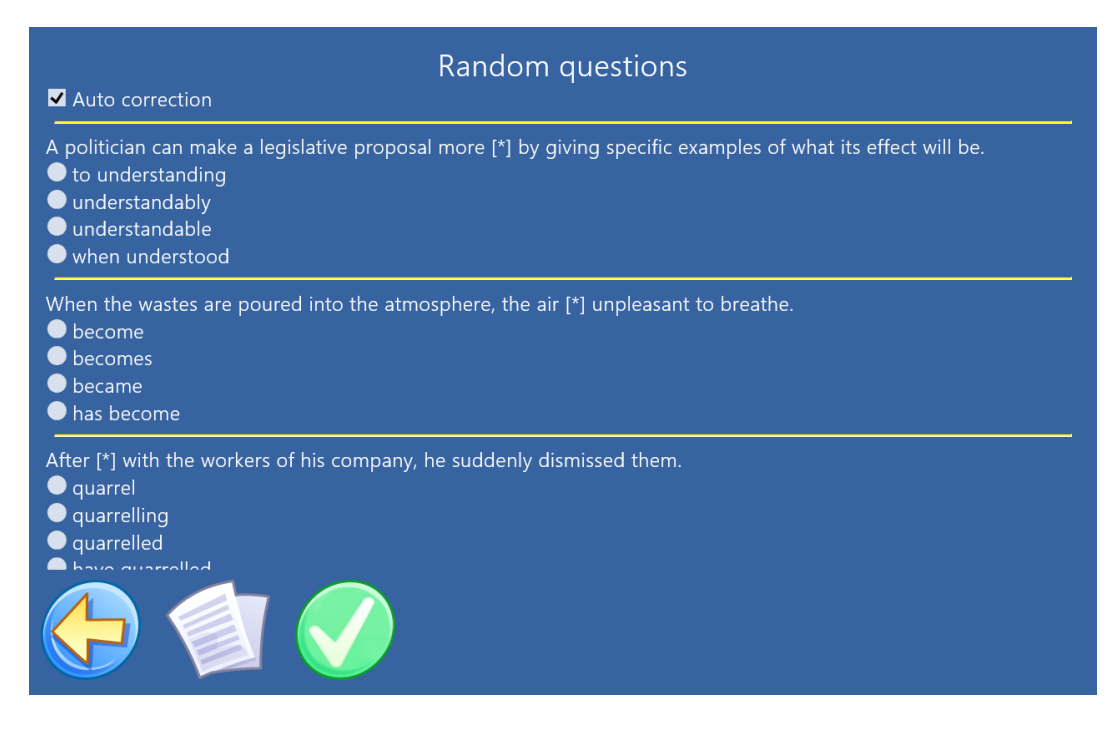

#### <span id="page-23-0"></span>**4.2 Aplikace pro Apple**

#### **4.2.1 Mobilní učitel**

Aplikace vhodná pro velmi základní gramatiku s možnosti přehrání výslovnosti a odpovědí na položenou otázku. $9:14$ 87 % (mm)

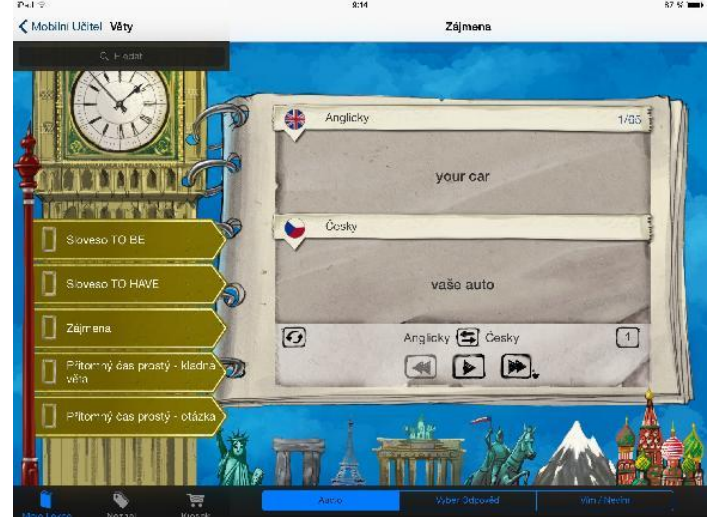

#### **4.2.2 Anglická slovíčka**

Aplikace vhodná pro velmi základní slovní zásobu ve verzi zdarma. Možno dokoupit další sety. Opět s možností přehrávání i nahrávání výslovnosti, hry pexeso, poznávání slov dle obrázků.

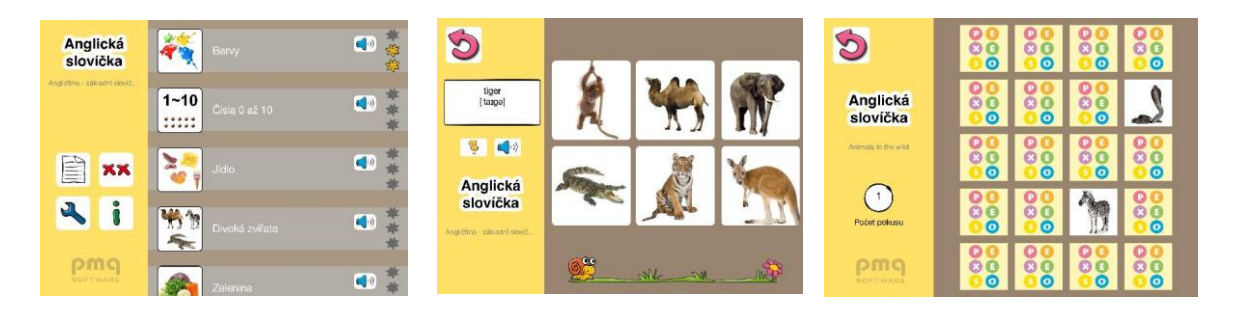

#### <span id="page-24-0"></span>**Interaktivní tabule**

Jednou z možností využití interaktivní tabule je vytvoření vlastních či použití již vytvořených DUMů v aplikaci SmartNotebook, jak je vyobrazeno na obrázku vpravo (převzata z webu www.veskole.cz).

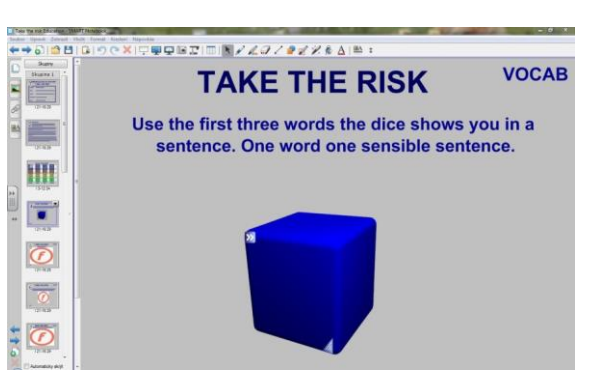

Další možností je využití interaktivní tabule jako projekčního plátna, na které lze zapisovat komentáře učitele, a to například přímo do esejí studentů, viz obrázek níže.

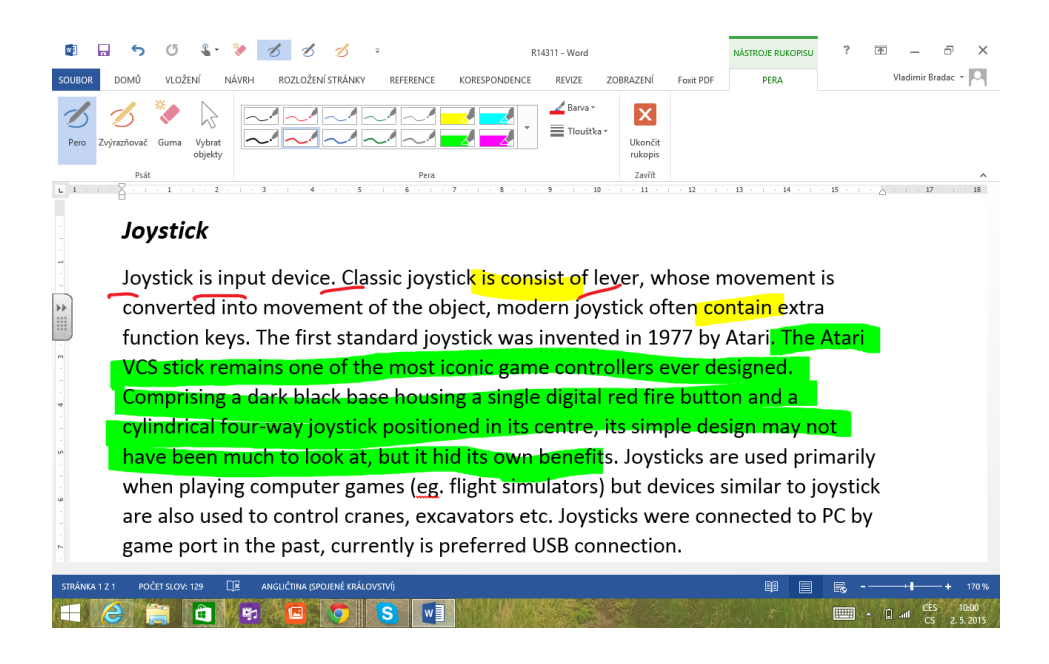

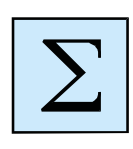

#### <span id="page-25-0"></span>*Shrnutí kapitoly*

- Kapitola uvedla do problematiky praktického plánování vyučovací hodiny.
- Probírá individuální návrhy pro zapojení ICT a aplikací do reálné výuky s praktickou ukázkou.

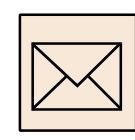

#### *Korespondenční úkoly*

- a) Připravte si krátkou ukázku vaší hodiny s využitím ICT dle Vašich předchozích korespondenčních úkolů.
- b) Na prezenčním tutoriálu zkusíme navrženou přípravu z Korespondenčního úkolu č. 3 použít v ukázce vaší hodiny.

### <span id="page-26-0"></span>**5 Zdroje**

#### <span id="page-26-1"></span>**5.1 Citované zdroje**

[http://www.ceskatelevize.cz/ct24/domaci/308909-chladek-tablety-vyrazne-zrychluji](http://www.ceskatelevize.cz/ct24/domaci/308909-chladek-tablety-vyrazne-zrychluji-vyuku-neni-to-jen-hracka/)[vyuku-neni-to-jen-hracka/](http://www.ceskatelevize.cz/ct24/domaci/308909-chladek-tablety-vyrazne-zrychluji-vyuku-neni-to-jen-hracka/)

<http://fraus.cz/>

<http://www.infogram.cz/article.do?articleId=1317>

<http://referatyseminarky.wz.cz/didaktika.htm>

<http://www.veskole.cz/>

<https://www.youtube.com/watch?v=Nt7O2w1Fpxc>

### <span id="page-26-2"></span>**5.2 Odkazy pro platformy Windows**

[http://www.microsoftstore.com/store/mseea/cs\\_CZ/home?tduid=d2450c83f38ac93318](http://www.microsoftstore.com/store/mseea/cs_CZ/home?tduid=d2450c83f38ac93318fe00701152c639) [fe00701152c639](http://www.microsoftstore.com/store/mseea/cs_CZ/home?tduid=d2450c83f38ac93318fe00701152c639)

<http://windows.microsoft.com/cs-cz/windows-8/apps-windows-store-tutorial>

### <span id="page-26-3"></span>**5.3 Odkazy pro platformy Apple**

<https://support.apple.com/en-us/HT202794>

### <span id="page-26-4"></span>**5.4 Ostatní odkazy (webové stránky, software, aj.)**

<http://www.avmedia.cz/produkty/vyukovy-obsah> <http://fraus.cz/> <https://hotpot.uvic.ca/index.php#downloads> <http://www.skoladotykem.cz/materialy.html> [http://www.stahuj.centrum.cz/internet\\_a\\_site/ostatni/atube-catcher/](http://www.stahuj.centrum.cz/internet_a_site/ostatni/atube-catcher/) <http://www.veskole.cz/>

Název: Použití ICT a mobilních (dotykových) zařízení ve výuce cizích jazyků na SŠ Autor: Mgr. Vladimír Bradáč, Ph.D.<br>Vydání: první, 2015 první, 2015 Počet stran: 28

Jazyková korektura nebyla provedena, za jazykovou stránku odpovídá autor.